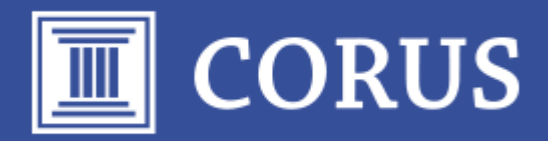

# Novedades de la versión 7.21

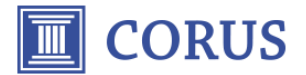

# Principales Novedades CORUS sql 7.21

La nueva versión incluye muchas novedades y en este documento detallaremos las más importantes:

- Adaptada a la Nueva normativa SEPA-XML:
	- o Remesas al cobro y al descuento en formato XML SEPA
	- o Transferencia en formato XML SEPA.
- Aplicación en general:
	- o Refresco de datos de Informes**: Ahora si lo deseamos podemos refrescar los datos de un informe, pulsando la tecla F5**.
	- o Vínculos. Se ha añadido una nueva opción para vincular archivos a las fichas de Clientes, Proveedores, Productos, …
- Almacén:
	- o Informe Stock a Reponer: Rediseñado con nuevos botones para poder crear directamente Pedidos a Proveedores.
	- o Informe Stock Mínimo: Rediseñado con nuevos botones para poder crear directamente Pedidos a Proveedores.
	- o Etiquetas Productos: Ahora es posible imprimir la ubicación y hasta dos tarifas.
	- o Recalculo Costos: Ahora es hasta un 80% más rápido.
	- o Ahora el Código de barras del producto puede tener hasta 18 dígitos
- Ventas:
	- o Albaranes. Ahora es posible imprimir etiquetas de las líneas de los Productos.
	- o TPV:
		- Lectura de Códigos de barras con Peso.
		- Lectura de Códigos de Barras de UPC-A (12 dígitos).
		- Ahora también es posible escáner los códigos de barras des del campo "Cód. Producto".
- Tarbase:
	- o Ahora es posible incluir un producto del Tarbase, directamente en Pedidos y Presupuestos de Ventas sin tener que crearlo en la tabla de Productos, de esta forma se permite realizar un presupuesto con la descripción y el precio y si el cliente acepta el presupuesto podremos decidir si creamos el producto en la tabla de Productos.
- Ordenes Producción:
	- o Rediseño del módulo de Órdenes de Producción para simplificar la operatoria.
	- o Nuevos Informes para calcular los Costes de Producción.
- Ordenes de Trabajo:
	- o Ahora es posible establecer un precio especial de las Operaciones por Cliente
	- o Ahora es posible introducir el Código del operario en la Operación.
	- o Ahora permite poder crear pedidos a proveedores de productos sin código (solo con descripción).

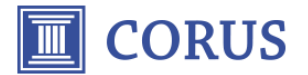

#### Nueva normativa SEPA-XML

A partir del 1 de febrero del 2016, solo se podrá usar los nuevos formatos XML para la presentación de remesas de cobros:

- SEPA CORE XML (Norma 19.14)
- SEPA B2B **XML** (Norma 19.44)

De igual modo la presentación de remesa de pagos (Transferencias) también solo se podrá usar la norma SEPA - **XML** (Norma 34.14)

La **versión 7.21 CORUS** ya está preparada para la presentación **con el nuevo formato XML**.

#### **Remesas de Cobros al descuento (antigua norma 58)**

Las remesas con norma 58 (al descuento) también se deberán presentar en el formato SEPA CORE – XML (Norma 19.14).

Para poder presentar una remesa al descuento con la nueva normativa debe seguir los siguientes pasos:

- 1. Escoger el formato SEPA CORE XML (Norma 19.14)
- **2.** Debe **dejar en blanco el campo "Fecha Cobro"**
- 3. Generar la remesa como cualquier otra y enviarla a su entidad bancaria desde su página web.
- 4. Des de la página **web de la entidad bancaria deberá indicar que esta remesa la desea financiar**.

Ejemplo de remesa al descuento sin Fecha de Cobro y con efectos sin estar vencidos:

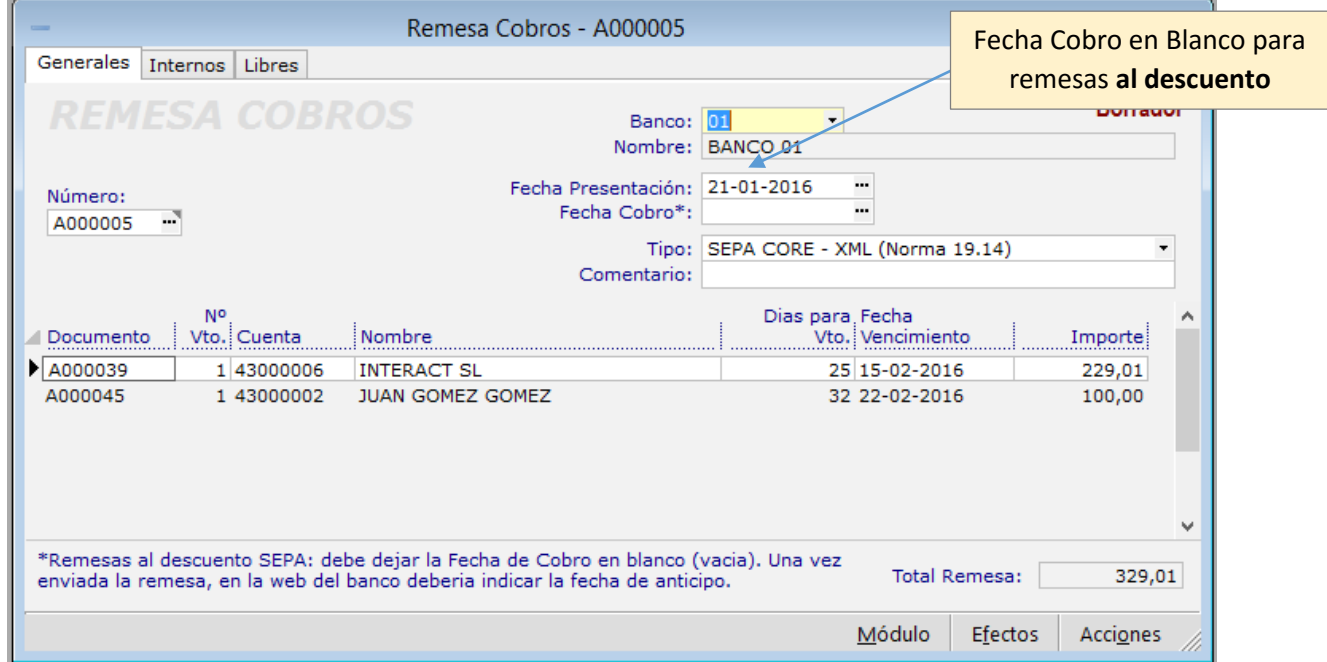

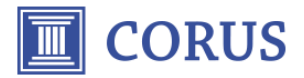

# Refrescar datos de un Informe

A partir de esta nueva versión ahora es **posible refrescar el contenido de los informes sin tener que cerrarlo y volverlo a visualizar**.

Por ejemplo, en el siguiente informe de previsión de Cobros queremos modificar el importe del efecto seleccionado, para ello haremos doble clic (como siempre) y se nos abrirá la ventana de efectos y realzaremos el cambio:

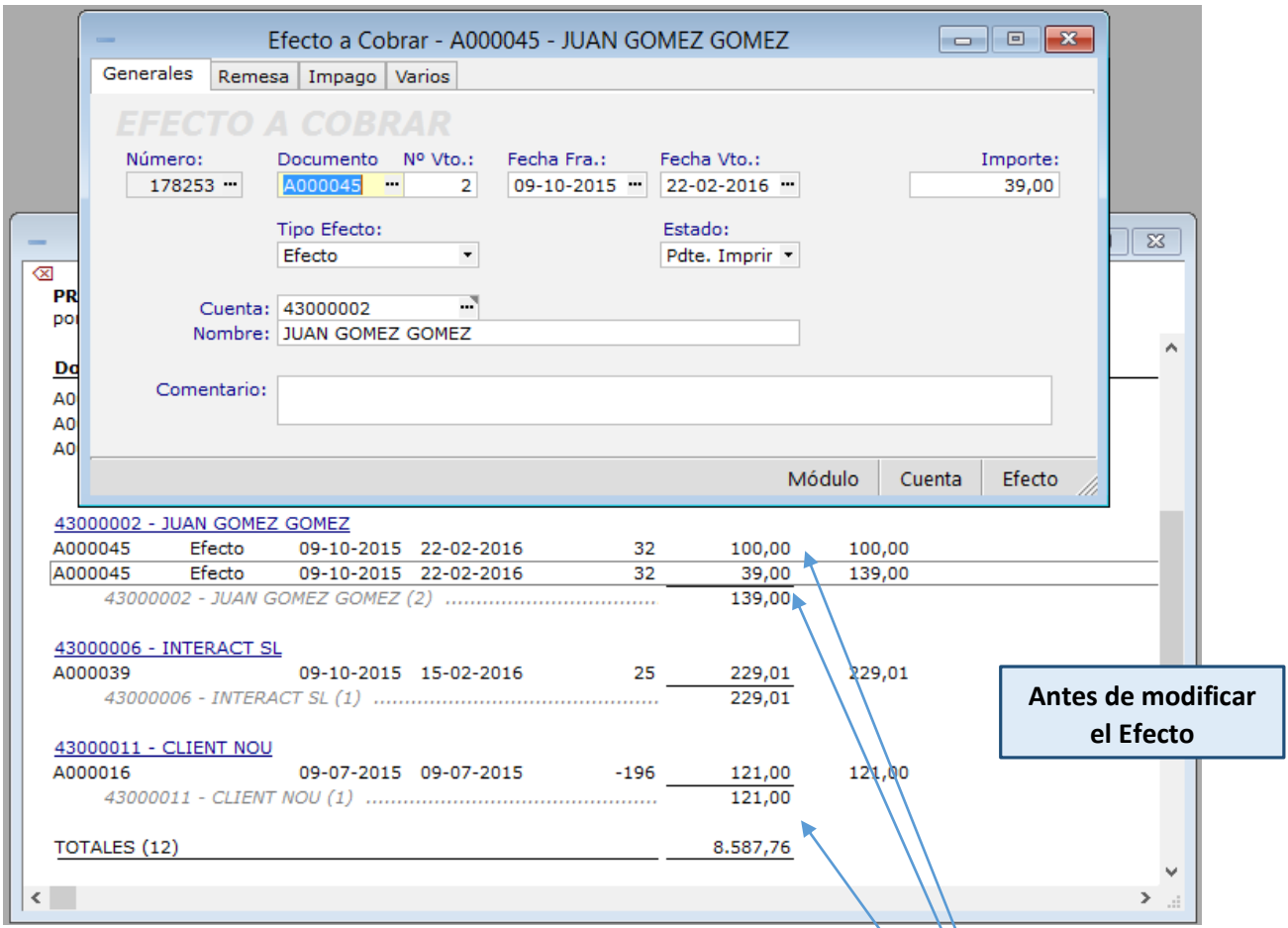

Modificamos el importe y le ponemos por ejemplo 100, cerramos la ventana pero en el informe aún sigue con el mismo importe y total, pero si pulsamos **F5 el informe se actualizara** con los cambios efectuados.

> Importe y totales actualizados después de modificar el importe del efecto.

> > **Refrescado con F5**

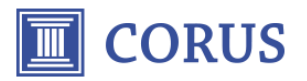

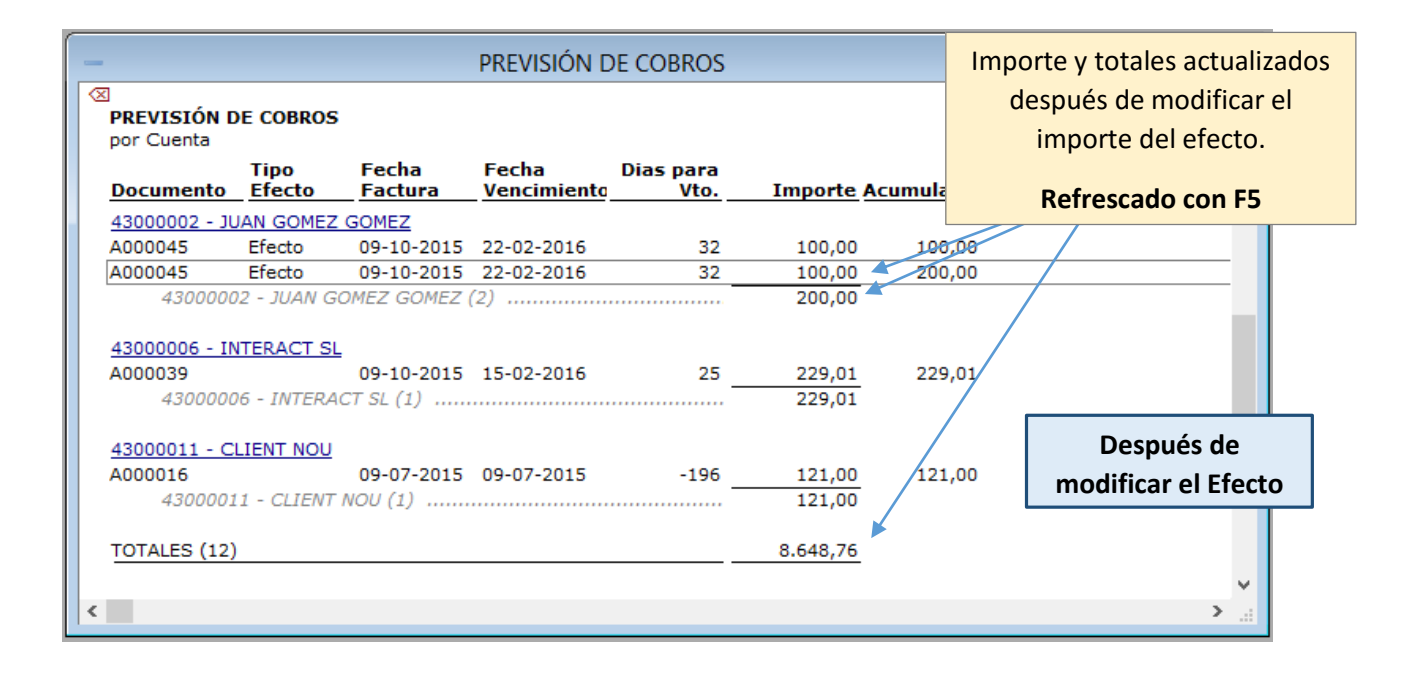

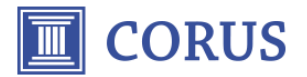

### Vínculos con Archivos externos

Con esta nueva versión se permite **una nueva forma más simple de vincular** documentos en las fichas de Clientes, Proveedores, Productos, …

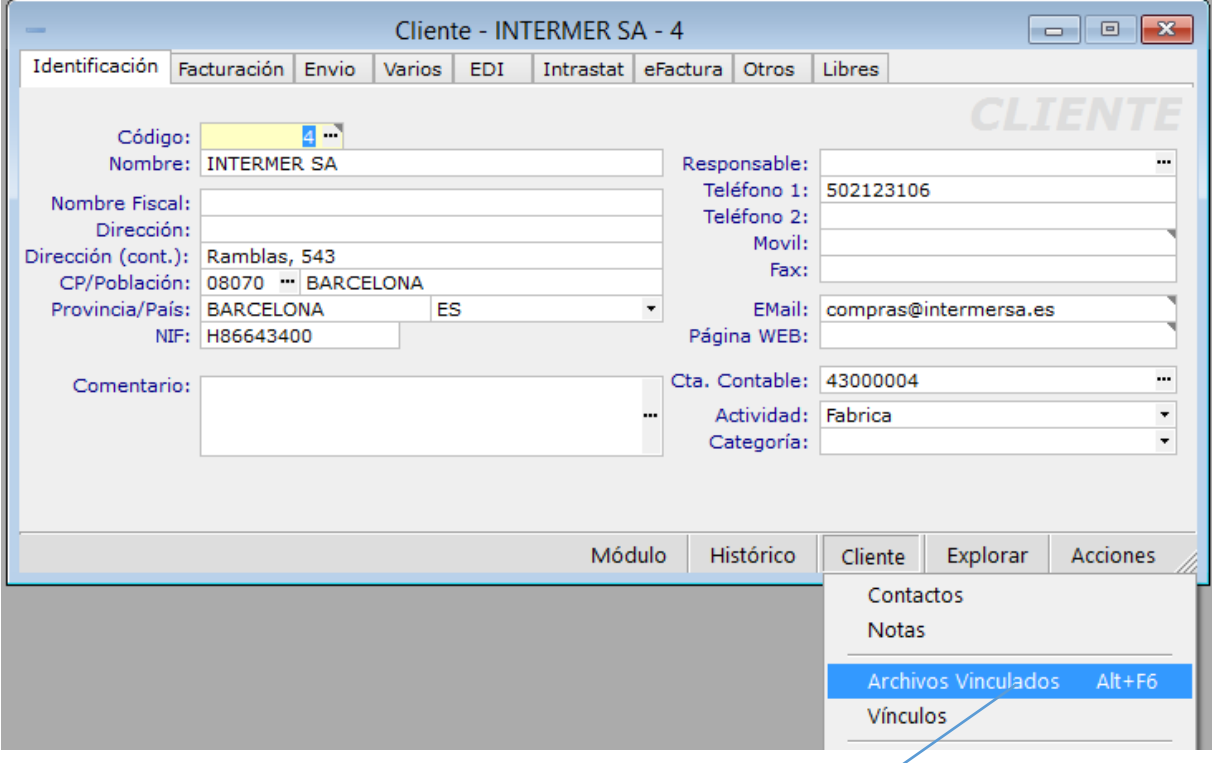

Al seleccionar esta opción, nos aparece una ventana del explorador de archivos de Windows para que podamos arrastrar/pergar los archivos que deseamos vincular con una ficha:

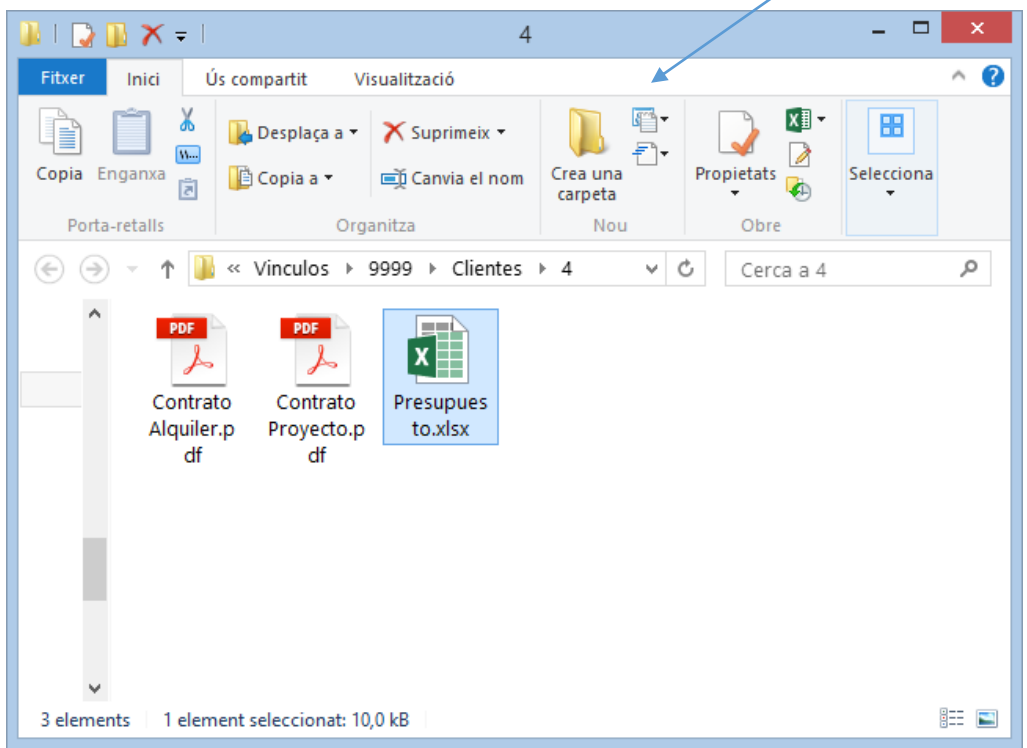

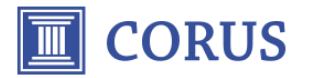

# Informes Stock a Reponer / Stock Mínimo (en Almacén)

Este informe se ha rediseñado para facilitar **la creación directa de Pedidos de Compra** a los proveedores. Además, se han incluido nuevos botones en los informes para poder obtener más información para facilitar las decisiones de compra.

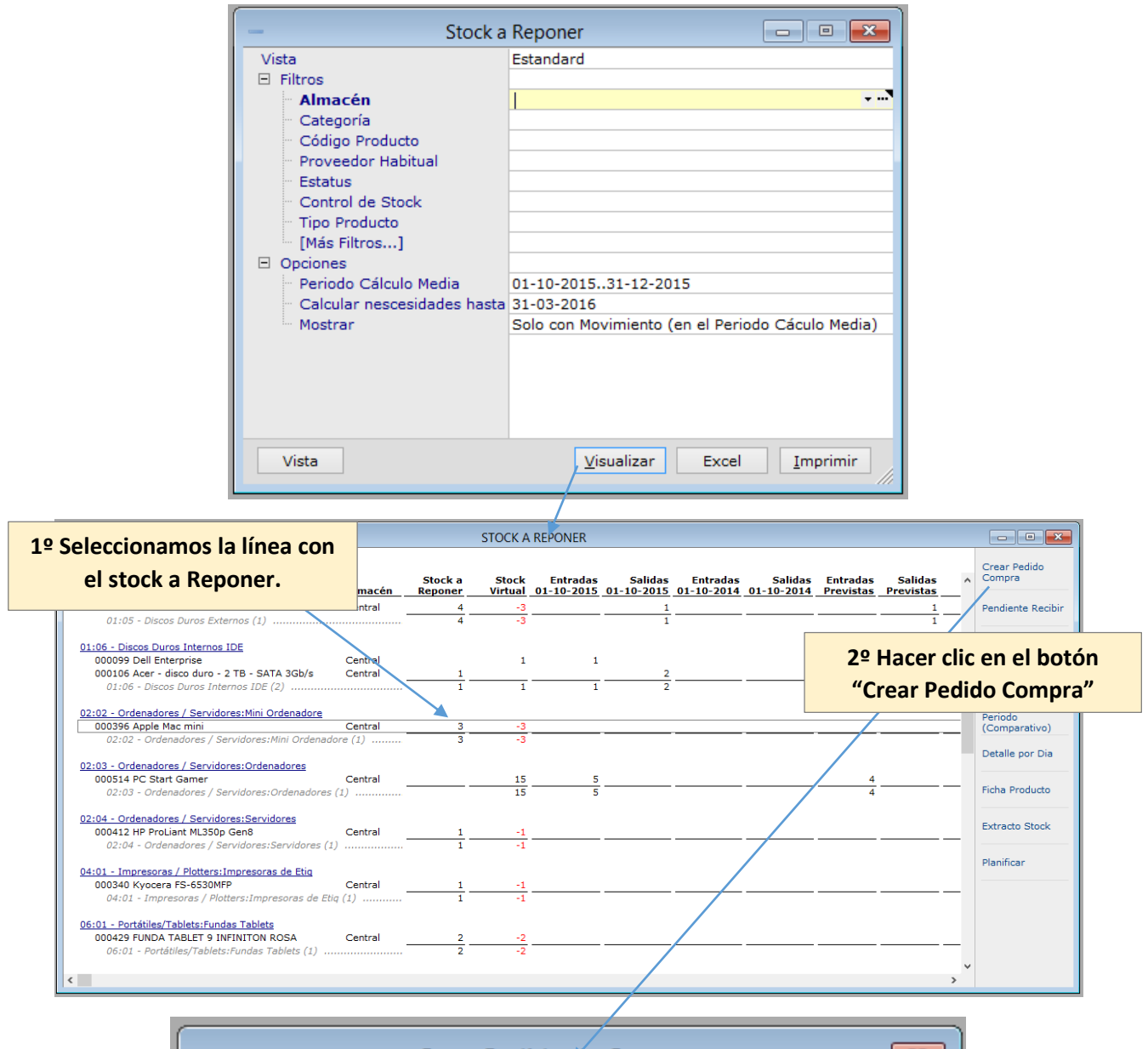

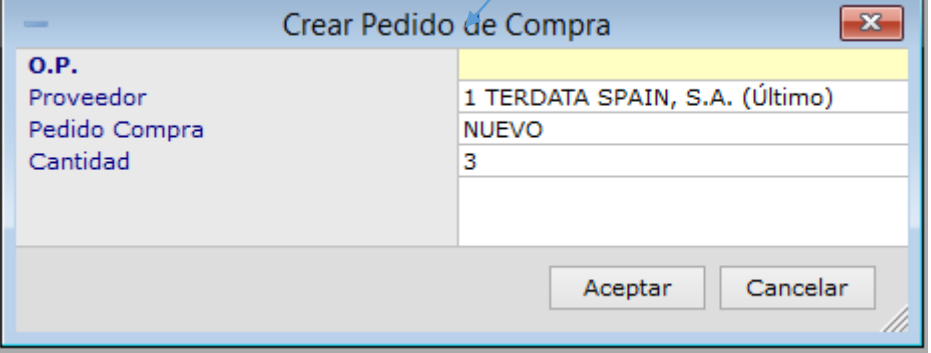

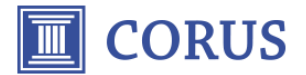

# Módulo Tarbase

Ahora es posible incluir un producto del Tarbase, directamente en Pedidos y Presupuestos de Ventas **sin tener que crearlo en la tabla de Productos**, de esta forma se permite realizar un presupuesto con la descripción y el precio y si el cliente acepta el presupuesto podremos decidir posteriormente si creamos el producto en la tabla de Productos.

 $\overline{\phantom{a}}$ 

 $\overline{\phantom{0}}$ 

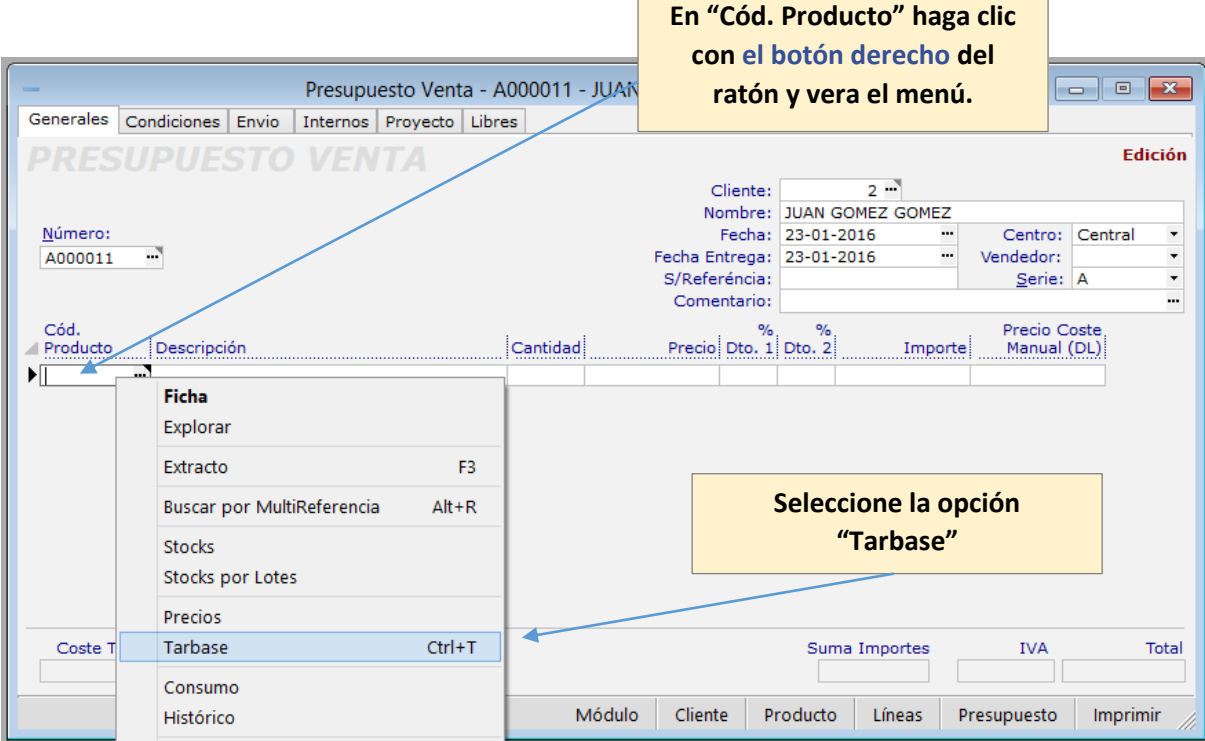

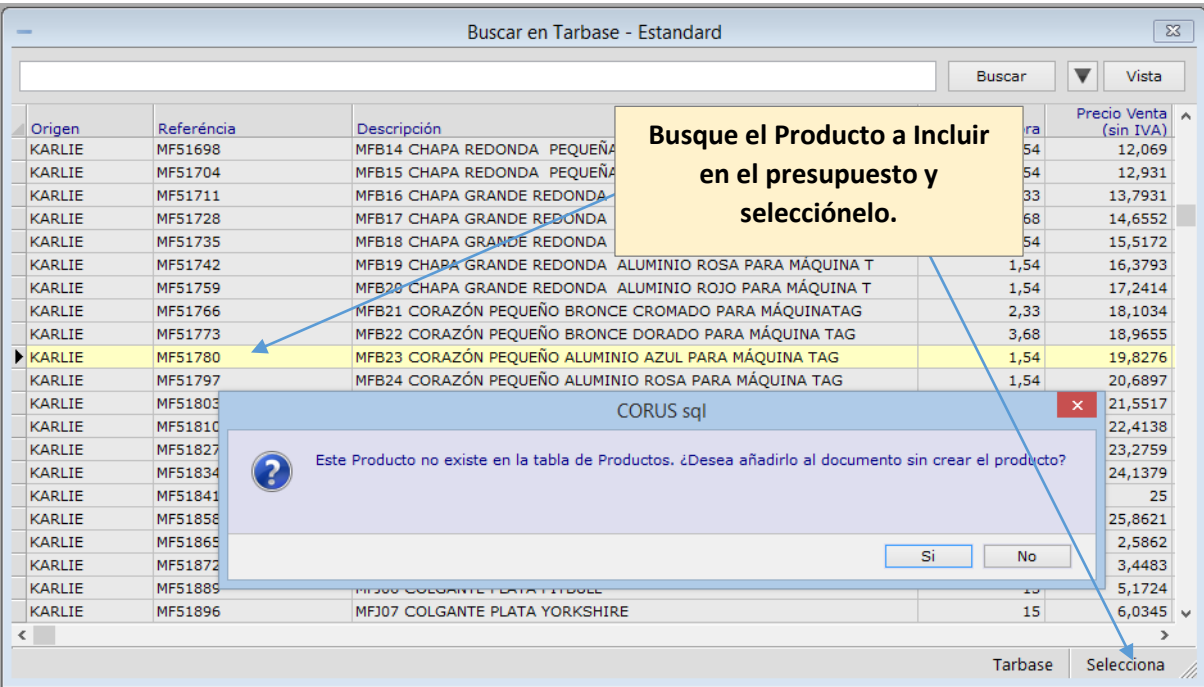

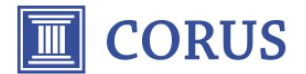

El producto se ha incluido en el presupuesto sin código pero con la descripción, precio de venta y su precio de coste para calcular el margen.

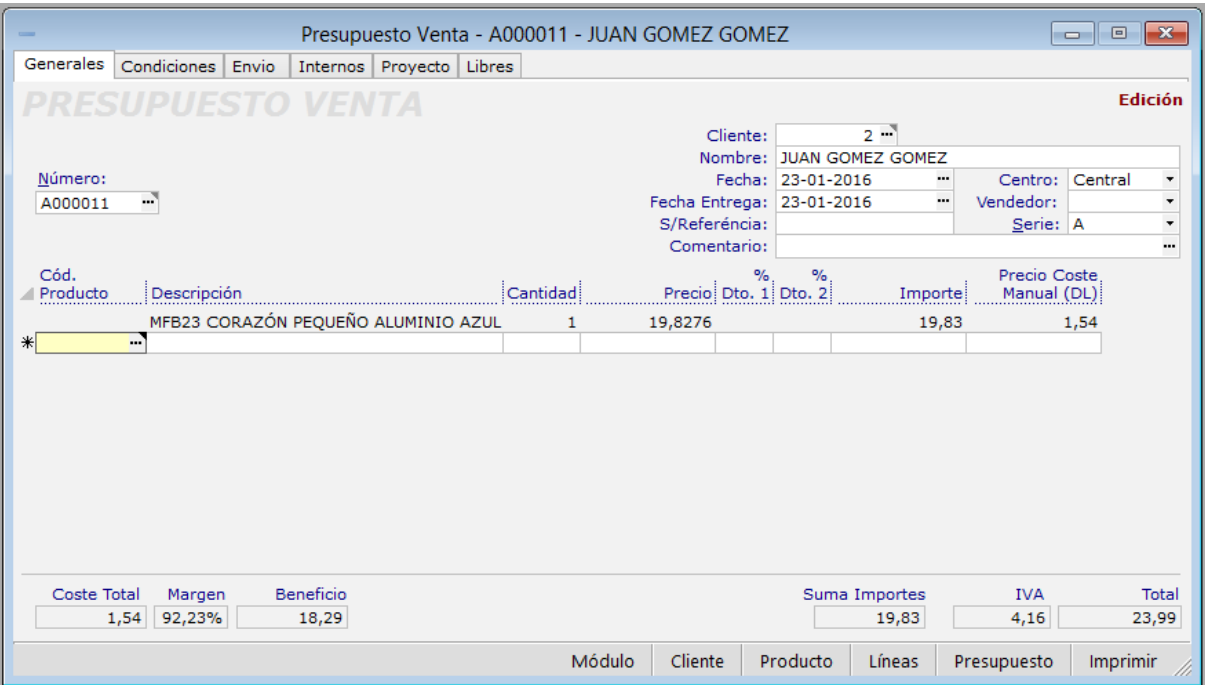

NOTA: La Referencia del Producto también se guarda en el campo "Libre Texto 1".